# UNIQEY **Übersicht Setup Funktionen:**

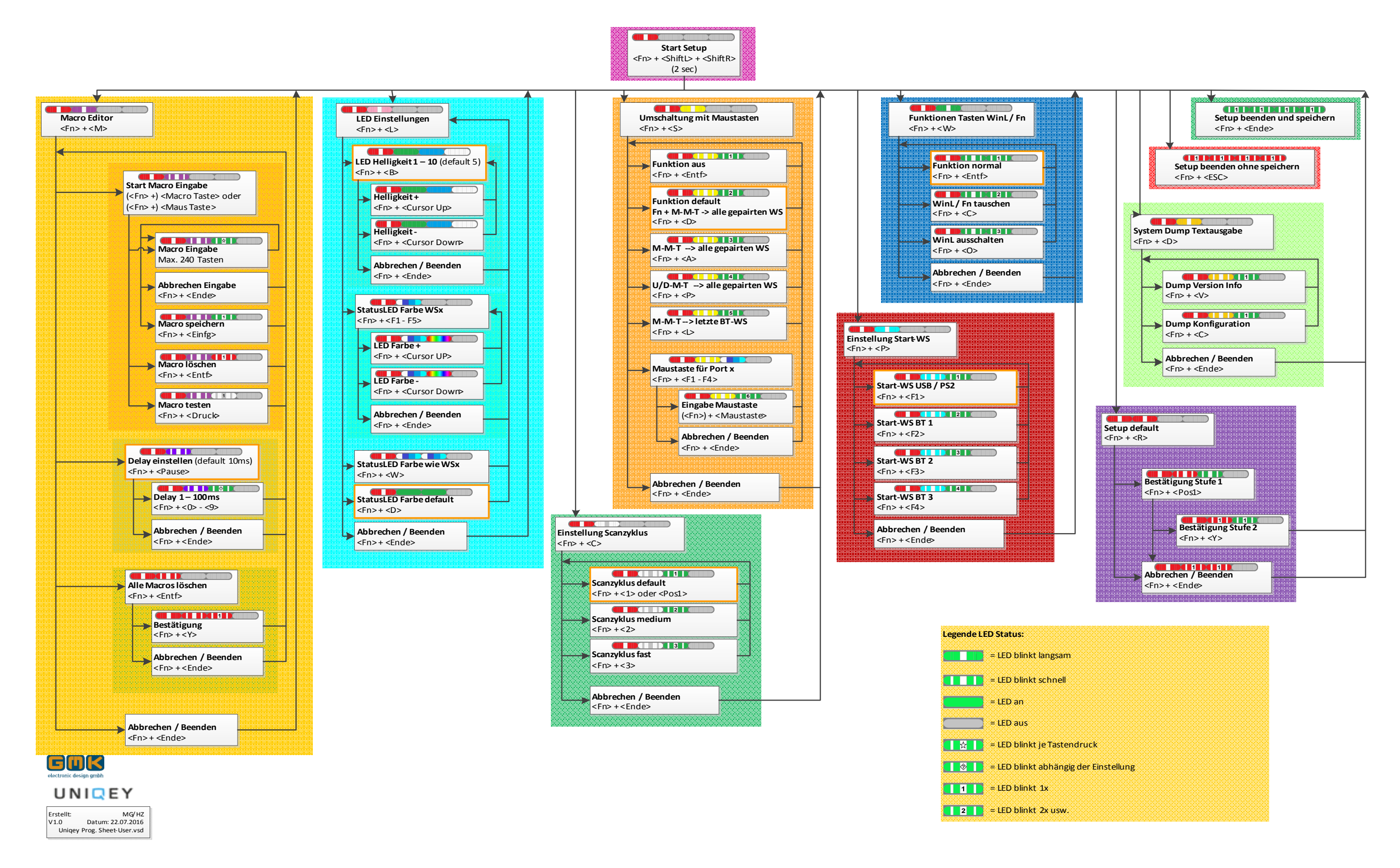

## <span id="page-1-0"></span>UNIQEY

## **Setup Programmierung**

**1. Setup [Starten](#page-2-0)**

- **2. Setup [beenden ohne Speichern](#page-2-0)**
- **3. Setup [beenden mit](#page-2-0) Speichern**

### **4. [Macro Editor](#page-3-0) Starten**

- **4.1.** [Macro Bearbeiten](#page-3-0)
- **4.2.** [Verzögerung/Delay einstellen](#page-4-0)
- **4.3.** [Alle Macros löschen](#page-5-0)

### **5. [LED Einstellungen](#page-6-0)**

- **5.1.** [LED Helligkeit einstellen \(10 Stufen\)](#page-6-0)
- **5.2.** [Farbe Status LEDs WSx](#page-6-0)
- **5.3.** [Farbe Status LEDs wie WSx](#page-7-0)
- **5.4.** [Farbe Status LEDs default](#page-7-0)

### **6. [Einstellung Scan Zyklus](#page-8-0)**

- **6.1.** [Scanzyklus default](#page-8-0)
- **6.2.** [Scanzyklus medium](#page-8-0)
- **6.3.** [Scanzyklus fast](#page-8-0)

### **7. [Kanalumschaltung mit Maustasten](#page-9-0)**

- **7.1.** [Funktion aus](#page-9-0)
- **7.2.** FN+M-M-T  $\rightarrow$  [alle gepairten WS](#page-9-0)
- **7.3.** M-M-T  $\rightarrow$  [alle gepairten WS](#page-9-0)
- **7.4.** U/D-M-T  $\rightarrow$  [alle gepairten WS](#page-9-0)
- 7.5. M-M-T  $\rightarrow$  [letzte BT -](#page-10-0) WS
- **7.6.** [Maustaste für Port x definieren](#page-10-0)

![](_page_1_Picture_26.jpeg)

### **8. [Einstellung Start WS](#page-11-0)**

- **8.1.** [Start-WS USB/PS2](#page-11-0)
- **8.2.** [Start-WS BT](#page-11-0) 1\*\*
- **8.3.** [Start-WS BT 2](#page-11-0)
- **8.4.** [Start-WS BT 3](#page-11-0)

### **9. [Funktionen Tasten WinL / Fn](#page-12-0)**

- **9.1.** [Funktion normal](#page-12-0)
- **9.2.** [WinL / Fn Tasten tauschen](#page-12-0)
- **9.3.** [WinL Taste deaktivieren](#page-12-0)

### **10. Textausgabe [Konfiguration](#page-13-0)**

**(Anzeige im Texteditor) 10.1.** Anzeigen [Versionssinfo](#page-13-0) **10.2.** [Anzeigen Konfiguration](#page-13-0)

### **11. [Setup default](#page-14-0)**

**(Keyboard auf Werkseinstellungen zurücksetzen) 11.1.** [Bestätigung](#page-14-0)

![](_page_1_Picture_41.jpeg)

\* WS = Workstation/Kanal

\*\* BT = Bluetooth-Kanal

Tastenkombinationen immer in der abgebildeten Reihenfolge betätigen!

![](_page_2_Figure_27.jpeg)

# <span id="page-2-0"></span>UNIQEY

## **SETUP Programmierung**

## **1.** Setup [starten](#page-1-0)

**<Fn> + <ShiftL> + <ShiftR> (für 2 Sekunden gedrückt halten)**

 $\Rightarrow$  LED 1 blinkt langsam

Die Tastatur befindet sich im Offline Modus.

Es werden nur bei bestimmten Funktionen (Macroeingabe / Dump) Zeichen an

das angeschlossene System gesendet.

Die Mauseingaben bleiben aktiv!

## **2.** Setup [beenden ohne Speichern](#page-1-0)

#### **<Fn> + <Esc>**

 $\Rightarrow$  LEDs 1 – 4 leuchten 1x

![](_page_2_Figure_13.jpeg)

÷

公

Alle neuen Einstellungen (außer Macros)

werden **nicht** gespeichert!

## **3.** Setup [beenden mit Speichern](#page-1-0)

#### **<Fn> + <Ende>**

 $\Rightarrow$  LEDs 1 – 4 leuchten 1x

Alle neuen Einstellungen werden gespeichert!

![](_page_2_Figure_20.jpeg)

![](_page_2_Picture_21.jpeg)

勿いタルい クロいろ

![](_page_2_Picture_23.jpeg)

÷

![](_page_3_Picture_25.jpeg)

## <span id="page-3-0"></span>UNIQEY

## **4. Macro Editor**

### **<Fn> + <M>**

 $\Rightarrow$  LED 1 und LED 2 blinken langsam

## **4.1. Macro Bearbeiten**

**(<Fn> +) <Macro- Taste oder Maustaste>**

 $\Rightarrow$  LED 1 blinkt langsam, LED 2 blinkt schnell

Bearbeiten von beliebigen Zeichenketten für nahezu alle Tasten.

<max. 240 Zeichen je einzelnes Macro bzw. 7,6 KB insgesamt für 256 Macros>

### **Macro Eingabe**

 $\sum_{k=1}^{N}$  Keyboard- und Maustasten die mit Macros belegt werden können.

### **mit Fn**

![](_page_3_Figure_13.jpeg)

 $\Rightarrow$  LED 1 blinkt langsam, LED 2 blinkt schnell, LED 3 blinkt je Tastendruck

**ohne Fn**

![](_page_3_Figure_15.jpeg)

![](_page_3_Figure_16.jpeg)

![](_page_3_Figure_17.jpeg)

![](_page_3_Picture_18.jpeg)

![](_page_3_Picture_19.jpeg)

![](_page_3_Picture_20.jpeg)

*Hinweis zu USB Maustasten 4-8: Nur Tasten, die im USB Descriptor der angesteckten Maus nach dem Format "Usage Page Buttons" definiert sind,* 

## <span id="page-4-0"></span>UNIQEY

### **Eingabe Abbrechen**

**<Fn> + <Ende>**

Rücksprung ins Macro-Editor Menü.

 $\Rightarrow$  LED 1 blinkt langsam, LED 2 blinkt schnell, LED 3 blinkt 1x Eingegebene Macrozeichen werden gespeichert.

### **Eingabe Speichern**

### **<Fn> + <Einfg>**

 $\Rightarrow$  LED 1 blinkt langsam, LED 2 blinkt schnell, LED 3 blinkt 1x Macro der ausgewählten Taste wird gelöscht.

### **Macro löschen**

### **<Fn> + <Entf>**

### **Macro testen**

### **<Fn> + <Druck>**

 $\Rightarrow$  LED 1 blinkt langsam, LED 2 blinkt schnell, LED 3 blinkt 1x

Ausgabe der eingegebenen Macrozeichen zur Überprüfung (z.B. in einem Texteditor).

- $\Rightarrow$  LED 1 blinkt langsam, LED 2 blinkt schnell, LED 3 blinkt abhängig der Einstellung
- <0> schnelle Ausgabe mit 1ms Pause zwischen den Zeichen
- <9> langsame Ausgabe mit 100ms Pause zwischen den Zeichen

![](_page_4_Picture_25.jpeg)

![](_page_4_Picture_26.jpeg)

![](_page_4_Picture_27.jpeg)

![](_page_4_Picture_29.jpeg)

![](_page_4_Picture_30.jpeg)

![](_page_4_Figure_31.jpeg)

![](_page_4_Picture_32.jpeg)

╇

÷

## **4.2. Verzögerung/Delay einstellen**

### **<Fn> + <Pause>**

 $\Rightarrow$  LED 1 blinkt langsam, LED 2 blinkt schnell

Zeitverzögerung mit der die einzelnen Tastencodes ausgegeben werden.

(bei Macros mit vielen Zeichen kann es bei zu schneller Ausgabe zum Verlust von einzelnen Zeichen durch das Betriebssystem kommen).

### **Verzögerung/Delay 1 – 100ms**

### **<Fn> + <0> - <9>**

## <span id="page-5-0"></span>UNIQEY

### **Abbrechen oder nach Einstellung Beenden**

**<Fn> + <Ende>**

Rücksprung ins Macro-Editor Menü.

## **4.3. Alle Macros löschen**

### **<Fn> + <Entf>**

 $\Rightarrow$  LED 1 blinkt langsam, LED 2 blinkt schnell

Gespeicherte Macros werden zum Löschen vorbereitet.

### **Löschen bestätigen**

### **<Fn> + <Y>**

 $\Rightarrow$  LED 1 blinkt langsam, LED 2 blinkt schnell, LED 3 blinkt 1x

Alle gespeicherten Macros werden gelöscht.

### **Abbrechen/Beenden**

**<Fn> + <Ende>**

Rücksprung ins Macro-Editor Menü.

## **[Abbrechen oder nach Einstellung Beenden](#page-1-0)**

### **<Fn> + <Ende>**

Rücksprung ins Hauptmenü.

![](_page_5_Picture_19.jpeg)

![](_page_5_Figure_20.jpeg)

![](_page_5_Figure_21.jpeg)

![](_page_5_Figure_22.jpeg)

÷

Ende

![](_page_5_Picture_23.jpeg)

![](_page_5_Picture_24.jpeg)

![](_page_6_Picture_34.jpeg)

## <span id="page-6-0"></span>UNIQEY

## 5**. LED Einstellungen**

#### **<Fn> + <L>**

 $\Rightarrow$  LED 1 blinkt langsam, LED 2 blinkt langsam

 $\Rightarrow$  LED 1 blinkt langsam, LED 2, LED 3 und LED 4 leuchten Die LED's leuchten in der eingestellten Helligkeit.

## **5.1. LED Helligkeit einstellen (10 Stufen)**

### **<Fn> + <B>**

### **LED Helligkeit +/-**

### **<Fn> + <Cursor Up>/<Cursor Down>**

 $\Rightarrow$  LED 1 blinkt langsam, LED 2, LED 3 und LED 4 leuchten

Mit den Cursortasten kann die Helligkeit erhöht oder verringert werden.

### **Abbrechen oder nach Einstellung Beenden**

### **<Fn> + <Ende>**

Rücksprung ins Menü LED Einstellungen.

## **5.2. Farbe Status LEDs WSx**

**<Fn> + <F1 - F5>**

 $\Rightarrow$  LED 1 blinkt langsam, LED 2 leuchtet abhängig von der

ausgewählten WS/Kanal

Mit F1...F4 stellt man die Status LED Farbe des ausgewählten Kanals um,

mit F5 wird die Farbe der Status LEDs aller 4 Kanäle gleichzeitig umgestellt!

![](_page_6_Picture_21.jpeg)

![](_page_6_Picture_22.jpeg)

![](_page_6_Figure_23.jpeg)

![](_page_6_Figure_24.jpeg)

![](_page_6_Picture_25.jpeg)

![](_page_6_Picture_26.jpeg)

![](_page_6_Picture_27.jpeg)

![](_page_6_Picture_28.jpeg)

![](_page_6_Picture_29.jpeg)

## <span id="page-7-0"></span>UNIQEY

### **Farbe Status LEDs +/-**

### **<Fn> + <Cursor Up>/<Cursor Down>**

 $\Rightarrow$  LED 1 blinkt langsam, LED 2 leuchtet abhängig von der ausgewählten WS, LED 3 zeigt die einstellbare Farbe Mit den Cursortasten kann die Farbe ausgewählt werden.

 $\Rightarrow$  LED 1 blinkt langsam, LED 2 leuchtet abhängig von der ausgewählten WS

### **Abbrechen oder nach Einstellung Beenden**

#### **<Fn> + <Ende>**

Rücksprung ins Menü LED Einstellungen.

### **5.3. Farbe Status LEDs wie ausgewählte WSx**

#### **<Fn> + <W>**

Farbe der StatusLED's wird für alle WSx übernommen.

## **5.4. Farbe Status LEDs default**

#### **<Fn> + <D>**

 $\Rightarrow$  LED 1 blinkt langsam, LED 2 leuchtet, LED 3 leuchtet

Farbe der StatusLED's wird für alle WSx auf Defaultfarbe "grün" gesetzt.

## **[Abbrechen oder nach Einstellung Beenden](#page-1-0)**

### **<Fn> + <Ende>**

Rücksprung ins Hauptmenü.

![](_page_7_Picture_21.jpeg)

![](_page_7_Figure_22.jpeg)

![](_page_7_Figure_23.jpeg)

╇

![](_page_7_Picture_24.jpeg)

![](_page_7_Picture_25.jpeg)

![](_page_7_Picture_26.jpeg)

![](_page_7_Picture_27.jpeg)

![](_page_8_Figure_30.jpeg)

## <span id="page-8-0"></span>UNIQEY

## 6. Einstellung Scan Zyklus

**<Fn> + <C>**

 $\Rightarrow$  LED 1 blinkt langsam, LED 2 blinkt langsam

 $\Rightarrow$  LED 1 blinkt langsam, LED 2 blinkt schnell, LED 3 blinkt 1x Für Normalbetrieb.

## **6.1. Scanzyklus default**

**<Fn> + <1> oder <Pos1>**

## **6.2. Scanzyklus medium**

### **<Fn> + <2>**

 $\Rightarrow$  LED 1 blinkt langsam, LED 2 blinkt schnell, LED 3 blinkt 2x

## **6.3. Scanzyklus fast**

**<Fn> + <3>**

 $\Rightarrow$  LED 1 blinkt langsam, LED 2 blinkt schnell, LED 3 blinkt 3x

Für Spielbetrieb mit schneller Tastenerkennung.

## **[Abbrechen oder nach Einstellung Beenden](#page-1-0)**

### **<Fn> + <Ende>**

Rücksprung ins Hauptmenü.

![](_page_8_Picture_18.jpeg)

![](_page_8_Picture_19.jpeg)

![](_page_8_Picture_20.jpeg)

![](_page_8_Picture_21.jpeg)

![](_page_8_Picture_22.jpeg)

![](_page_8_Picture_23.jpeg)

![](_page_8_Picture_24.jpeg)

![](_page_8_Picture_25.jpeg)

![](_page_8_Picture_26.jpeg)

## <span id="page-9-0"></span>UNIQEY

## 7**. Kanalumschaltung mit Maustasten**

**<Fn> + <S>** 

 $\Rightarrow$  LED 1 blinkt langsam, LED 2 blinkt langsam

 $\Rightarrow$  LED 1 blinkt langsam, LED 2 blinkt schnell, LED 3 blinkt 1x Umschaltung der WS mit der Maus wird deaktiviert.

### **7.1. Funktion aus**

### **<Fn> + <Entf>**

## **7.2. Fn + M-M-T** à **alle gepairten WS**

### **<Fn> + <D>**

 $\Rightarrow$  LED 1 blinkt langsam, LED 2 blinkt schnell, LED 3 blinkt 2x Bei jedem Betätigen von "FN" zusammen mit der mittleren Maustaste (M) wird zur nächsthöheren WSx weitergeschaltet. Beim Ausgangszustand WS4 wird zur WS1 weitergeschaltet. Dies erfolgt jedoch nur wenn die entsprechende WSx bereits "gepairt" ist. Diese Funktion ist auch die Defaulteinstellung.

 $\Rightarrow$  LED 1 blinkt langsam, LED 2 blinkt schnell, LED 3 blinkt 3x Bei jedem Betätigen der mittleren Maustaste (M) wird zur nächsthöheren WSx weitergeschaltet. Beim Ausgangszustand WS4 wird zur WS1 weitergeschaltet. Dies erfolgt jedoch nur wenn die entsprechende WSx bereits "gepairt" ist.

 $\Rightarrow$  LED 1 blinkt langsam, LED 2 blinkt schnell, LED 3 blinkt 4x Bei jedem Betätigen der Up/Down- Maustaste wird zur nächsthöheren

## **7.3. M-M-T** à **alle gepairten WS**

### **<Fn> + <A>**

## **7.4. U/D-M-T** à **alle gepairten WS**

#### **<Fn> + <P>**

bzw.niedrigeren WSx umgeschaltet.

Dies erfolgt jedoch nur wenn die entsprechende WSx bereits "gepairt" ist.

![](_page_9_Picture_19.jpeg)

![](_page_9_Picture_20.jpeg)

![](_page_9_Picture_21.jpeg)

![](_page_9_Picture_22.jpeg)

Fn.

![](_page_9_Picture_23.jpeg)

![](_page_9_Picture_24.jpeg)

![](_page_9_Picture_25.jpeg)

![](_page_9_Picture_26.jpeg)

![](_page_10_Figure_34.jpeg)

![](_page_10_Figure_35.jpeg)

![](_page_10_Figure_36.jpeg)

![](_page_10_Figure_37.jpeg)

## <span id="page-10-0"></span>UNIQEY

## **7.5. M-M-T** à **letzte BT - WS**

#### **<Fn> + <L>**

 $\Rightarrow$  LED 1 blinkt langsam, LED 2 blinkt schnell, LED 3 blinkt 5x Bei jedem Betätigen der mittleren Maustaste (M) wird zwischen WS1 (USB) und der letzten gepairten WSX(BT) umgeschaltet. Dies ermöglicht eine schnelle Umschaltung, da die BT- Verbindung im Hintergrund immer aktiv bleibt.

 $\Rightarrow$  LED 1 blinkt langsam, LED 2 blinkt schnell, LED 3 blinkt 6x Festlegung der Maustaste für WSx.

 $\Rightarrow$  LED 1 blinkt langsam, LED 2 blinkt schnell, LED 3 blinkt 6x Festlegung der Maustaste für WSx.

### **7.6. Maustaste für Port x definieren**

#### **<Fn> + <F1 – F4>**

 $\Rightarrow$  LED 1 blinkt langsam, LED 2 blinkt schnell,

LED 3 blinkt schnell

Auswahl der WSx.

### **Eingabe Maustaste**

### **mit Fn**

#### **<Fn> + <M-Taste LMR 4-7>**

### **ohne Fn**

### **<M-Taste 4-7**

### **Abbrechen oder nach Einstellung Beenden**

#### **<Fn> + <Ende>**

Rücksprung ins Menü "Kanalumschaltung mit Maustasten".

## **[Abbrechen oder nach Einstellung Beenden](#page-2-0)**

#### **<Fn> + <Ende>**

Rücksprung ins Hauptmenü.

![](_page_10_Figure_23.jpeg)

![](_page_10_Figure_24.jpeg)

![](_page_10_Figure_26.jpeg)

![](_page_10_Picture_27.jpeg)

╋

![](_page_11_Figure_33.jpeg)

![](_page_11_Figure_34.jpeg)

## <span id="page-11-0"></span>UNIQEY

## **8. Einstellung Start WS**

**<Fn> + <P>**

 $\Rightarrow$  LED 1 blinkt langsam, LED 2 blinkt langsam

## **8.1. Start-WS USB / PS2 (default)**

 $\Rightarrow$  LED 1 blinkt langsam, LED 2 blinkt schnell, LED 3 blinkt 1x Nach PowerUp oder Reset wird WS1 (USB/PS2) ausgewählt. Dies ist auch die Defaulteinstellung.

### **<Fn> + <F1>**

 $\Rightarrow$  LED 1 blinkt langsam, LED 2 blinkt schnell, LED 3 blinkt 2x Nach PowerUp oder Reset wird WS2 (BT- Kanal1) ausgewählt.

 $\Rightarrow$  LED 1 blinkt langsam, LED 2 blinkt schnell, LED 3 blinkt 3x Nach PowerUp oder Reset wird WS3 (BT- Kanal2) ausgewählt.

## **8.2. Start-WS Bluetooth Kanal 1**

### **<Fn> + <F2>**

 $\Rightarrow$  LED 1 blinkt langsam, LED 2 blinkt schnell, LED 3 blinkt 4x Nach PowerUp oder Reset wird WS4 (BT- Kanal3) ausgewählt.

### **8.3. Start-WS Bluetooth Kanal 2**

### **<Fn> + <F3>**

### **8.4. Start-WS Bluetooth Kanal 3**

#### **<Fn> + <F4>**

## **[Abbrechen oder nach Einstellung Beenden](#page-1-0)**

#### **<Fn> + <Ende>**

Rücksprung ins Hauptmenü.

![](_page_11_Picture_20.jpeg)

![](_page_11_Picture_21.jpeg)

![](_page_11_Figure_22.jpeg)

![](_page_11_Figure_23.jpeg)

![](_page_11_Figure_24.jpeg)

![](_page_11_Picture_25.jpeg)

![](_page_11_Picture_26.jpeg)

![](_page_11_Picture_27.jpeg)

![](_page_11_Picture_28.jpeg)

![](_page_11_Picture_29.jpeg)

## <span id="page-12-0"></span>UNIQEY

## **9. Funktion Tasten WinL / Fn**

#### **<Fn> + <W>**

 $\Rightarrow$  LED 1 blinkt langsam, LED 2 blinkt langsam

## **9.1. Funktion normal**

### **<Fn> + <Entf>**

 $\Rightarrow$  LED 1 blinkt langsam, LED 2 blinkt schnell, LED 3 blinkt 1x

Funktionen von WINL und FN Tasten an Default- Positionen.

## **9.2. WinL / Fn Tasten tauschen**

### **<Fn> + <C>**

 $\Rightarrow$  LED 1 blinkt langsam, LED 2 blinkt schnell, LED 3 blinkt 2x

Funktionen von WINL und FN Tasten werden getauscht.

## **9.3. WinL Taste deaktivieren**

### **<Fn> + <O>**

 $\Rightarrow$  LED 1 blinkt langsam, LED 2 blinkt schnell, LED 3 blinkt 3x

Die WINL Taste kann vor unbeabsichtigter Betätigung im

Spielebetrieb deaktiviert werden.

## **[Abbrechen oder nach Einstellung Beenden](#page-1-0)**

#### **<Fn> + <Ende>**

Rücksprung ins Hauptmenü.

![](_page_12_Picture_21.jpeg)

![](_page_12_Figure_22.jpeg)

![](_page_12_Picture_23.jpeg)

╇

![](_page_12_Picture_24.jpeg)

![](_page_12_Picture_25.jpeg)

## <span id="page-13-0"></span>UNIQEY

### **Setup und Sonderfunktionen UNIQEY Keyboard**

## **10. Textausgabe Konfiguration**

**<Fn> + <D>**

 $\Rightarrow$  LED 1 blinkt langsam, LED 2 blinkt langsam

 $\Rightarrow$  LED 1 blinkt langsam, LED 2 blinkt schnell, LED 3 blinkt 1x Hier werden "Part-Nr", "Ser-Nr", "HW-Rev",

## **10.1. Anzeigen Versionsinfo**

### **<Fn> + <V>**

 $\Rightarrow$  LED 1 blinkt langsam, LED 2 blinkt schnell, LED 3 blinkt 2x Hier werden alle Konfigurationen der Tastatur angezeigt.

"FW-Rev" und "My BT-ID" angezeigt.

## **10.2. Anzeigen Konfiguration**

### **<Fn> + <C>**

## **[Abbrechen oder nach Einstellung Beenden](#page-1-0)**

#### **<Fn> + <Ende>**

Rücksprung ins Hauptmenü.

![](_page_13_Picture_15.jpeg)

![](_page_13_Picture_16.jpeg)

![](_page_13_Picture_17.jpeg)

Texteingabeprogramm (Editor, MS-Word, ...) muss geöffnet sein!

![](_page_13_Picture_19.jpeg)

![](_page_13_Picture_20.jpeg)

![](_page_13_Picture_21.jpeg)

![](_page_13_Figure_22.jpeg)

÷

Ende

## <span id="page-14-0"></span>UNIQEY

## **11. Setup default(Keyboard auf Werkseinstellungen zurücksetzen)**

**<Fn> + <R>**

 $\Rightarrow$  LED 1 blinkt langsam, LED 2 blinkt langsam

 $\Rightarrow$  LED 1 blinkt langsam, LED 2 blinkt schnell, LED 3 blinkt schnell

 $\Rightarrow$  LED 1 blinkt langsam, LED 2 blinkt 1x, LED 3 blinkt 1x Rücksprung ins Hauptmenü.

## **11.1. Bestätigung Stufe 1**

### **<Fn> + <Pos1>**

 $\Rightarrow$  LED 1 blinkt langsam, LED 2 blinkt 1x, LED 3 blinkt 1x Rücksetzen der Konfiguration auf Werkseinstellungen (Default). Die gespeicherten Macros bleiben jedoch erhalten.

![](_page_14_Figure_15.jpeg)

![](_page_14_Picture_16.jpeg)

![](_page_14_Figure_17.jpeg)

![](_page_14_Figure_18.jpeg)

![](_page_14_Picture_19.jpeg)

![](_page_14_Picture_20.jpeg)

### **[Abbrechen/Beenden](#page-1-0)**

![](_page_14_Picture_21.jpeg)

![](_page_14_Picture_22.jpeg)

### **<Fn> + <Ende>**

### **Bestätigung Stufe 2**

### **<Fn> + <Y>**